Click on the "More" button located near the bottom of the screen.

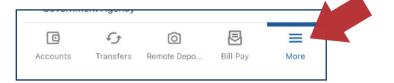

Then, click on "Others" and select "Settings".

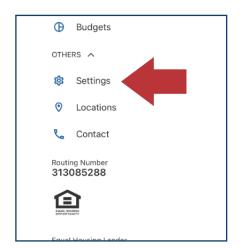

Next, click on "Security".

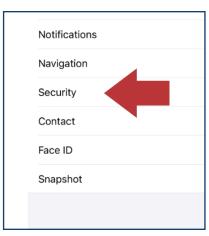

Lastly, click on "USERNAME" to change your username from your account number to something easy to remember. Suggestion: your first initial and last name.

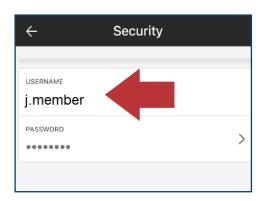